## **Cách in Hóa đơn Phần mềm**

- 1. Đăng nhập vào www.gbs2u.com
- 2. Nhấp vào "**Hỗ trợ**"

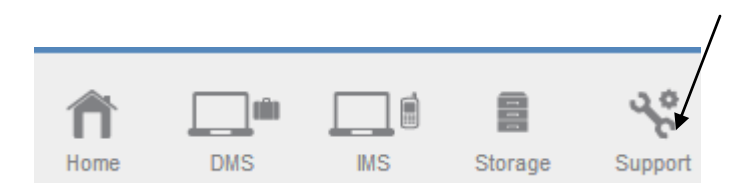

3. Nhấp vào "**Biên lai Phần mềm**"

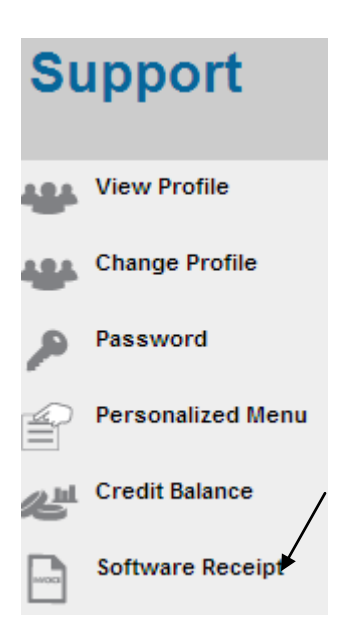

4. Nhấp vào "**ID Giao dịch**"

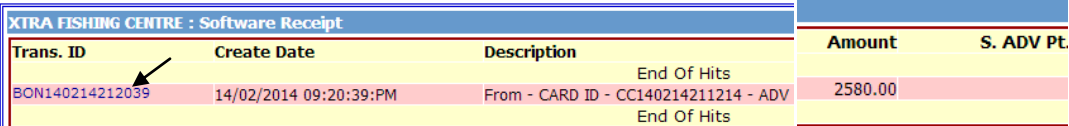

## 5. Biên nhận phần mềm sẽ hiển thị trong màn hình máy tính, nhấp chuột phải, và nhấn in để in ra biên lai phần mềm

**RECEIPT** 

## GBS WORLDWIDE SDN. BHD. (841518-U)

28-1, Lorong Batu Nilam 3A, Bandar Bukit Tinggi, 41200 Klang, Selangor.  $\mathtt{Tel}: +603.3323\,\,7663 \qquad \qquad \mathtt{Fax}: +603.3323\,\,7665$ http://www.gbs2u.com Email: info@gbs2u.com

 $M/s$  XTRA FISHING CENTRE

No. BON140214212039 Date: 14/Feb/2014

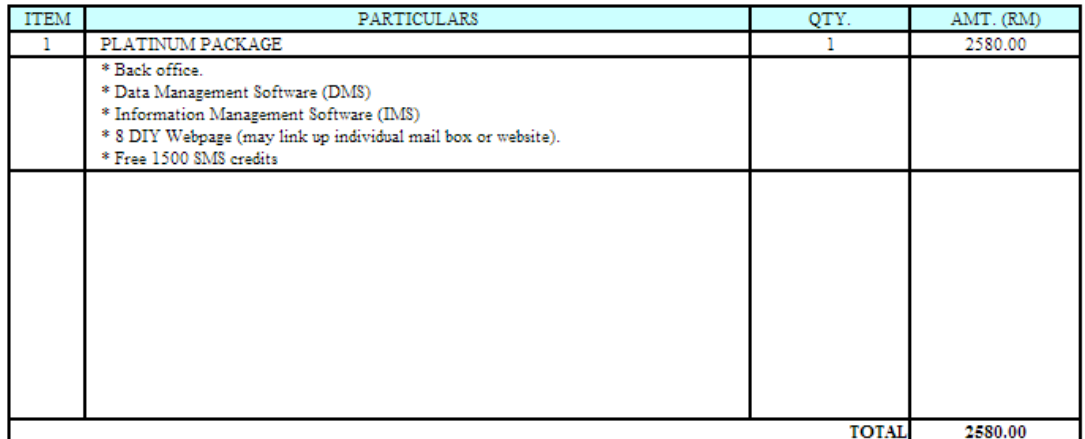

All goods sold are not returnable.

This is a computer generated statement. No signature is required.